## Homework 5 – Camera Calibration ‐‐ Due Tue. 23 Nov.

We need to determine the internal camera parameters for <sup>a</sup> digital camera in order that it can be used later for photogrammetric applications. I have provided six photographs of <sup>a</sup> target rich scene. You need to examine the photos, select at least 30 well defined points (be careful about mis‐identifying due to repetitive patterns, etc.) and measure all of the points occurring on each photo. Note: due to different coverage not every point will be visible on every photo. Each point must fall on at least two photos. Try to select points so that they cover the field of view, that is you want points in the center as well as in the corners (if possible). Try to cover the depth range also, where possible.

You may measure the points in photoshop, and write down point ID, x, y for each point or you may use <sup>a</sup> matlab script that I provide (imeas.m) to read points and record results in <sup>a</sup> file. All points for <sup>a</sup> photo should go into one file, the file name should be ph5194.txt, etc., incorporating the photo ID into the filename.

When you are done collecting all points from all six photos, you should run the bundle block adjustment, first with the fixed (approximate) parameters to make sure that you do not have blunders. Run the fixed solution by copying cam\_fix.dat to cam.dat. If your initial solution does not converge, you might want to start with just <sup>a</sup> few points (5 or 6), get that working, and add <sup>a</sup> few points at <sup>a</sup> time to help locate any bad measurements or mis‐dentifications. Measurement debug is really the hard part here.

Shown here is the camera that we are calibrating, <sup>a</sup> Canon XT, with prime (fixed focal length – i.e. non-zoom) lens, nominal focal length = 28mm. Note that the focus ring is set at infinity and the auto‐focus is turned off. We want to have the lens in <sup>a</sup> fixed and repeatable configuration.

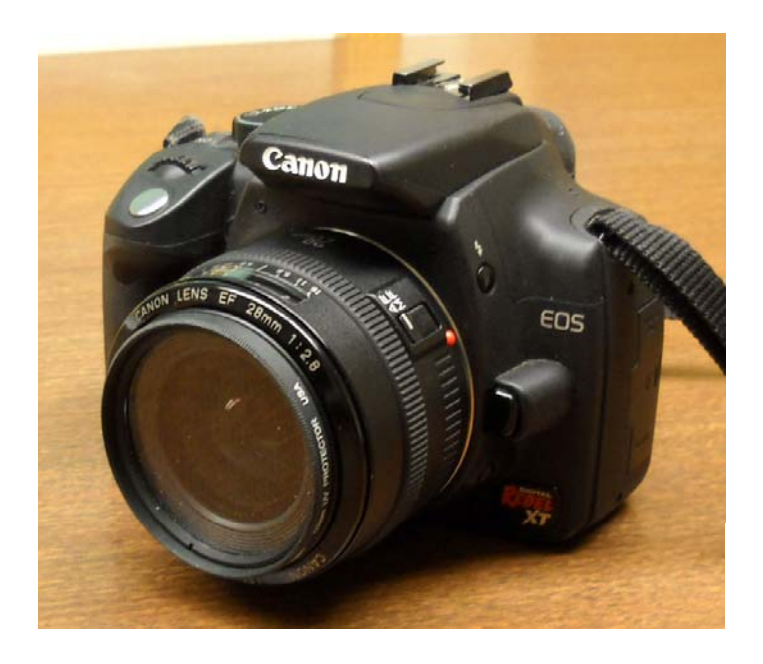

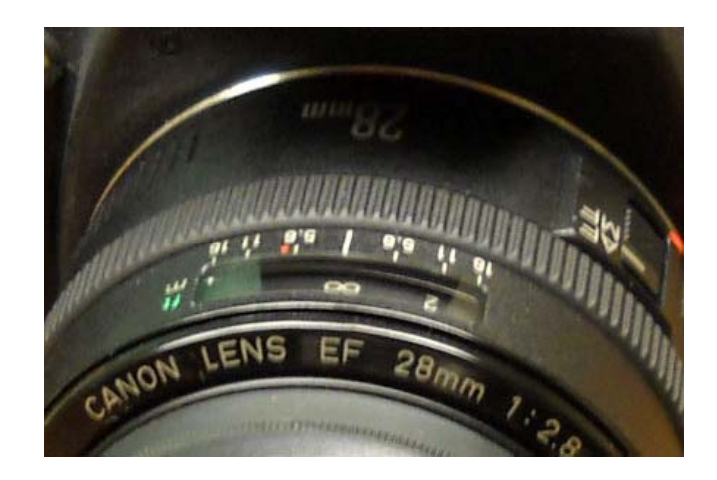

The sensor (CMOS) size is 3456 x 2304 pixels, physical dimensions 22.2 mm x 14.8 mm, this is from documentation that came with the camera, if your camera does not provide these physical dimensions, then you need to be <sup>a</sup> detective and snoop around to fine it. The dimensions only need to be approximate. Using that relationship between pixels and length, we can convert the nominal focal length to pixels: f <sup>=</sup> 4359 pixels. You can work in either pixels or millimeters, you just have to be consistent. The given files are set up to use pixels.

For the calibration photos we want convergent images with some "kappa diversity". I visited two floors of <sup>a</sup> parking garage and took photos of the MSEE building at Purdue. Since the calibration axes are fixed to the camera, if you rotate an image for convenient viewing and measuring, you need to get the x,y back into the landscape orientation before adjustment and calibration (I provide rotpho.m to help with this). Shown here are thumbnails of the photos.

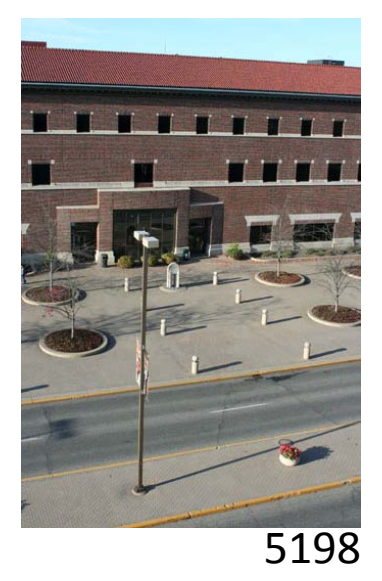

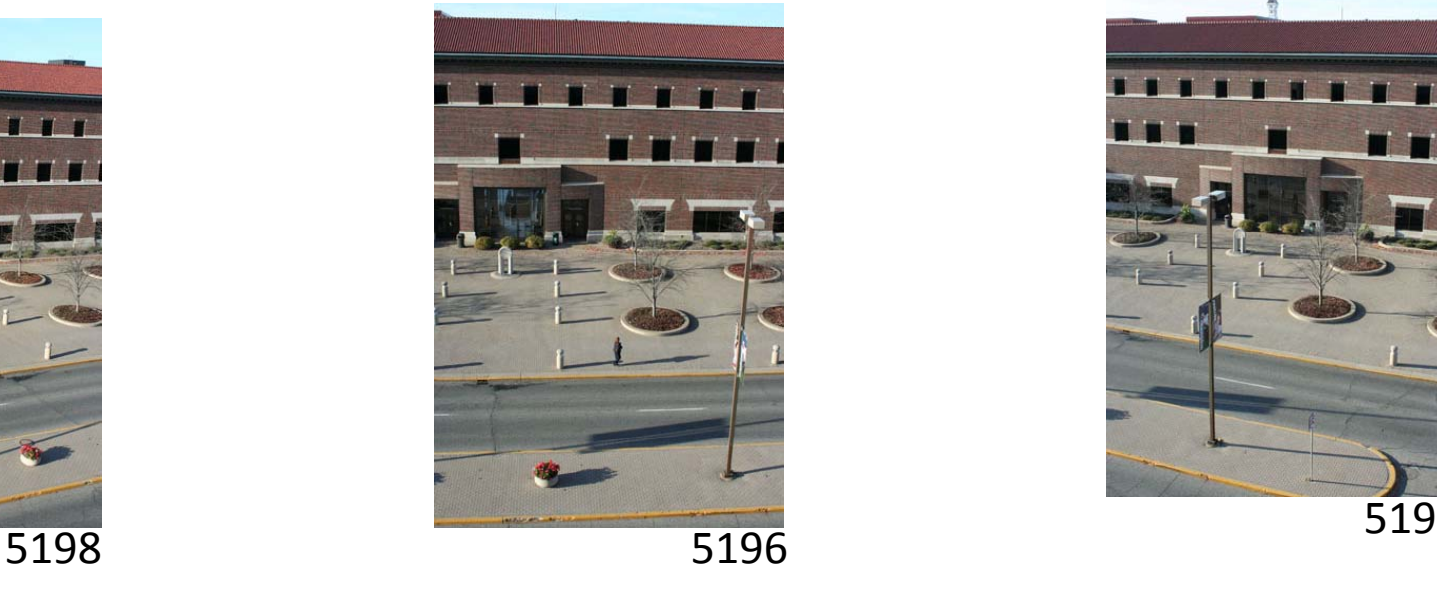

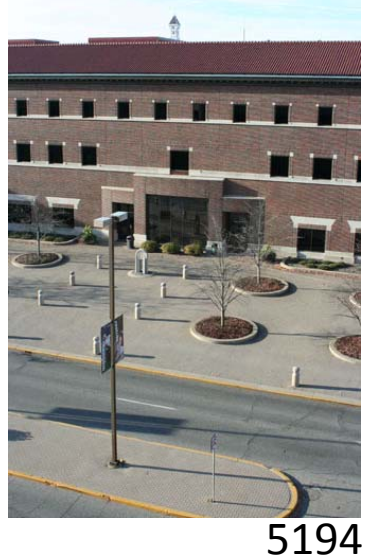

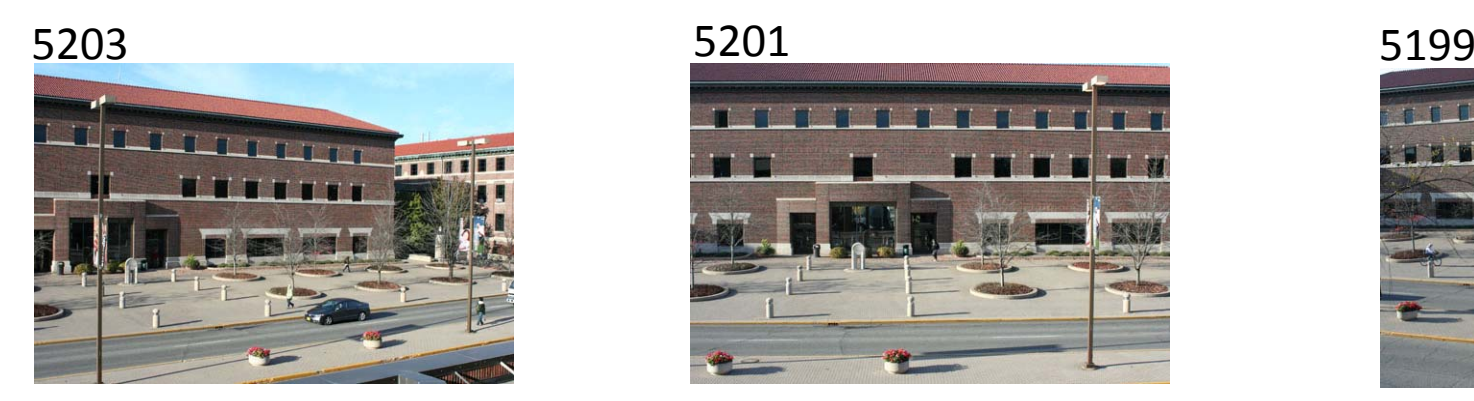

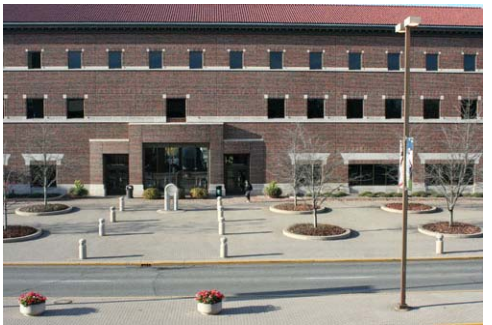

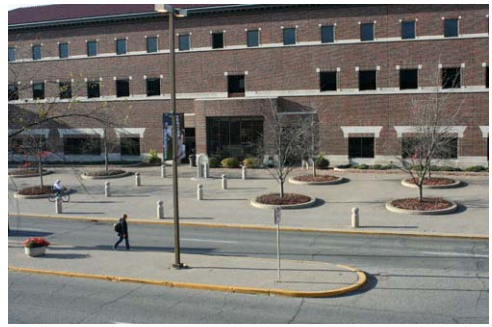

When the camera was rotated for kappa diversity, the "line" runs from left to right, and the "sample" runs from bottom to top, is it clear?

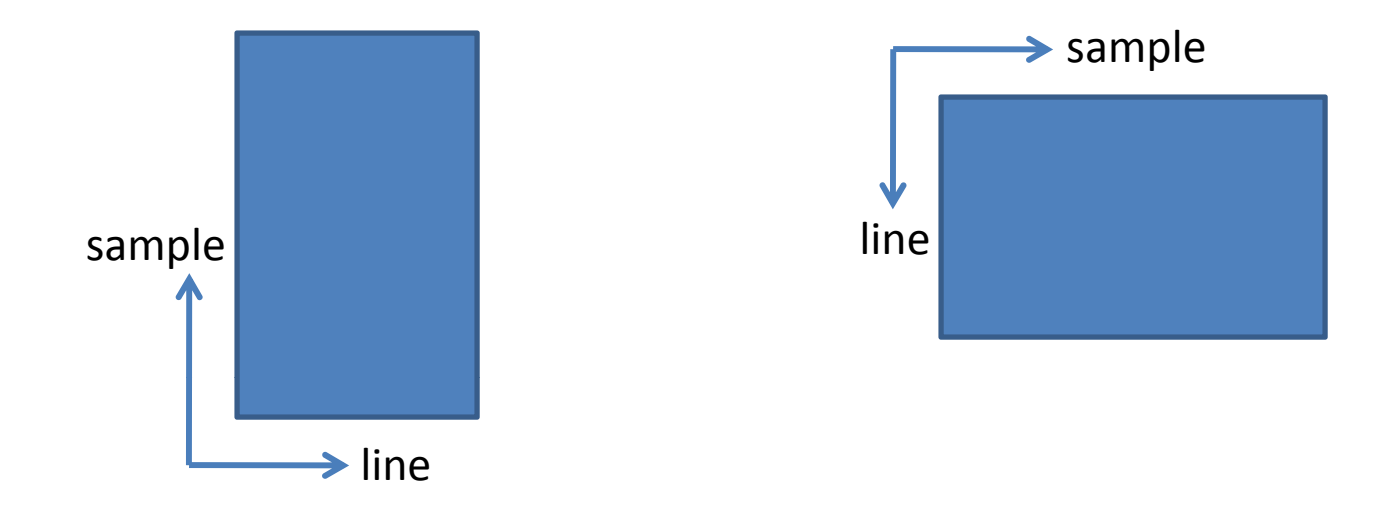

pba\_sc2: photogrammetric block adjustment with self calibration file guide

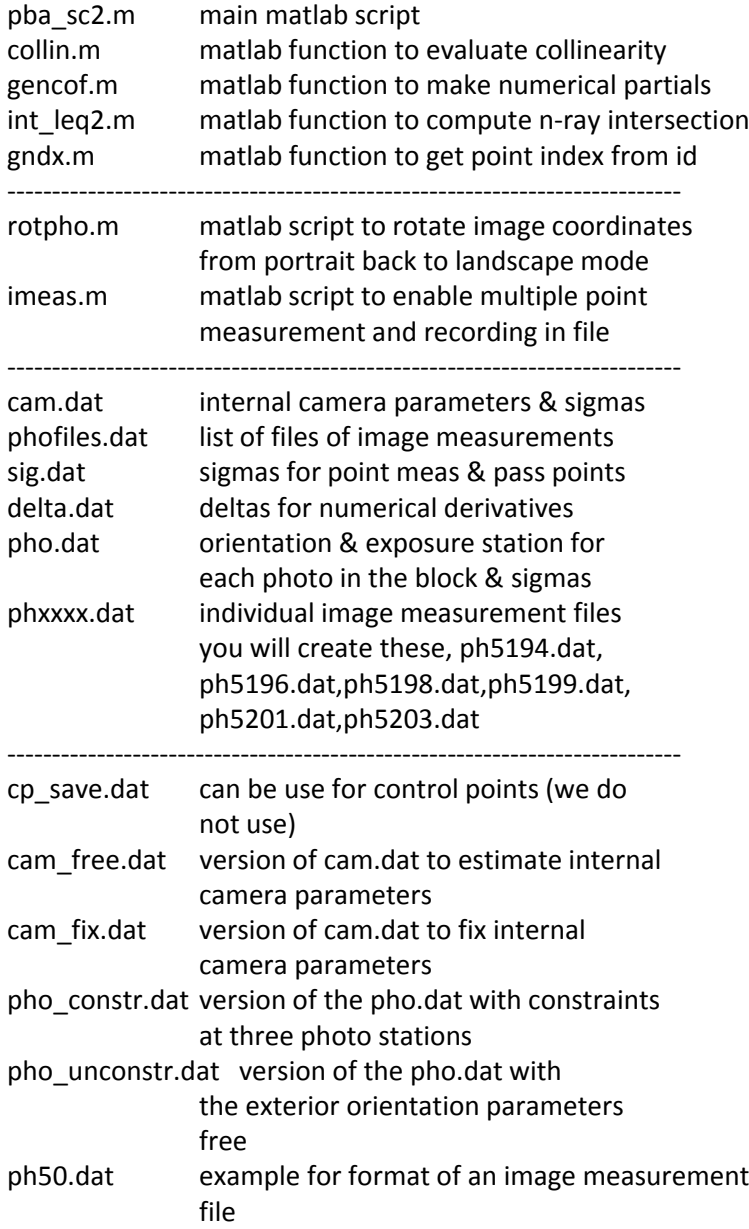

Annotated version of cam.dat ‐‐ specify fix or free by the magnitude of <sup>a</sup> priori weights

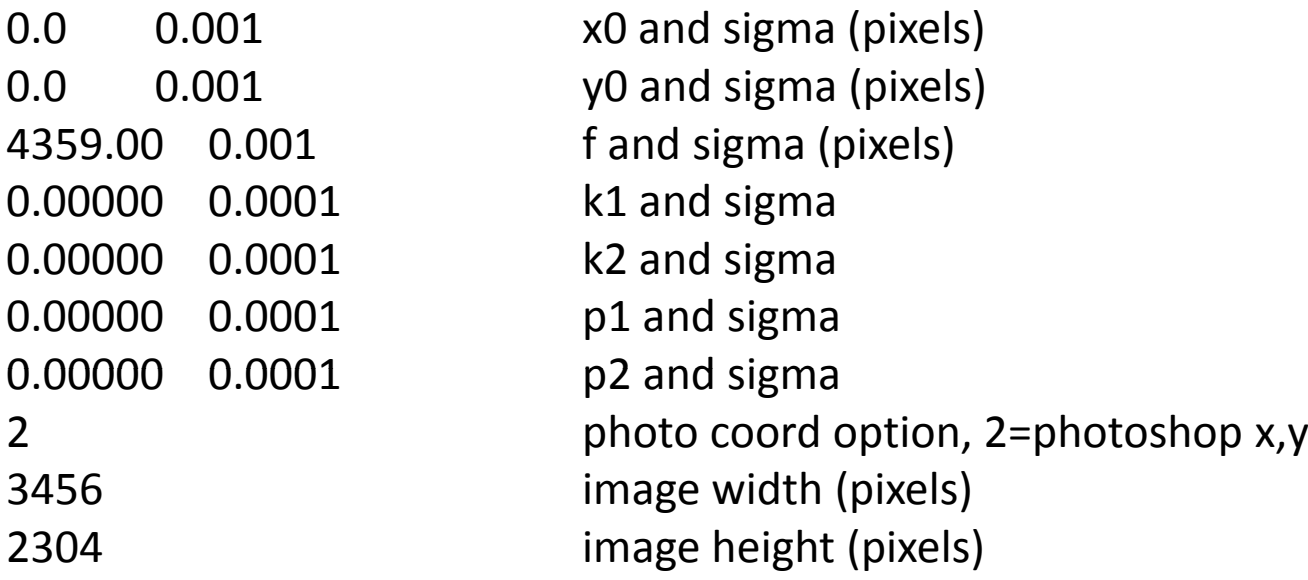

The first seven entries here x0, y0, f, K1, K2, P1, P2 are the camera calibration parameters that we are looking for. In later applications we will hold these fixed. K's are radial lens distortion, P's are decentering distortion.

Annotated version of phofiles.dat ‐‐ this tells where the image measurements are found

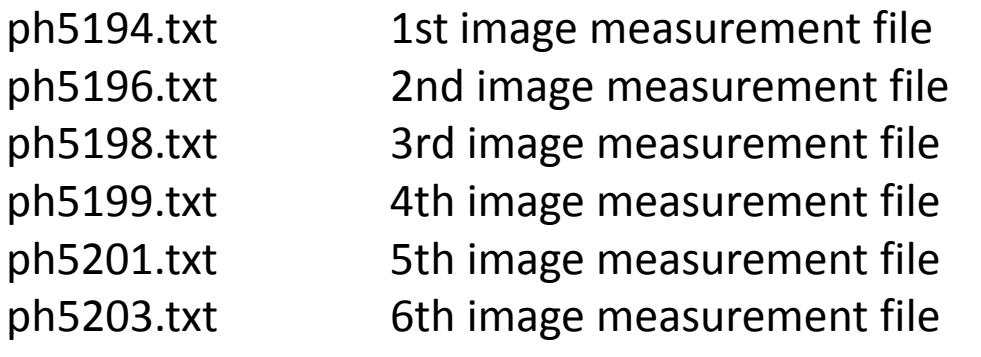

ph5194 photo ID ‐0.271767 0.342255 1.669413 omega, phi, kappa (radians) 1.00000e+008 1.00000e+008 1.00000e+008 prior sigmas 67 394 14 684 152 575 XL YL ZL (object units) 67.394 14.684 152.575<br>1.00000e+008 1.00000e+008 1.00000e+008 prior sigmas ph5196 photo ID ‐0.300701 ‐0.0990071.00e+008 1.00e+008 1.00e+008 prior sigmas 49.183 14.689152.449.183 14.689 152.414 XL,YL,ZL (object units)<br>1.00e+008 1.00e+008 1.00e-003 prior sigmas ph5198 etc. ‐0.290296 ‐0.371191 1.500170 etc. 1.00000e+008 1.00000e+008 1.00000e+008 etc. 29.262 14.510 151.816 etc. 1.00000e+008 1.00000e+008 1.00000e+008 etc. ph5199 ‐0.1078101 00e+008 1 00e+008 1 00e+008 minimal constraints 1.00e+0081.00e+0081.00e+00867.190 5.961 152.431 1.00e‐003 1.0e‐003 1.00e‐003 ph5201 ‐0.062686 ‐0.060222 ‐0.0073301.00e+008 1.00e+008 1.0e+008 49.153 5.997 152.173 1.00e+008 1.00e+008 1.0e+008 ph5203 ‐0 038942 0.038942‐0 581643 0.581643‐0 007424 0.007424 1.00e+008 1.00e+008 1.00e+008 29.475 6.144 152.138 1.00e‐003 1.00e‐003 1.00e‐003

Annotated version of pho.dat 1.565673 omega, phi, kappa (radians) XL, YL, ZL (object units) Y $\geqslant$  X Z

0.341194 0.013918 Note the pattern of fixed and free photo stations ‐‐ it is a set of

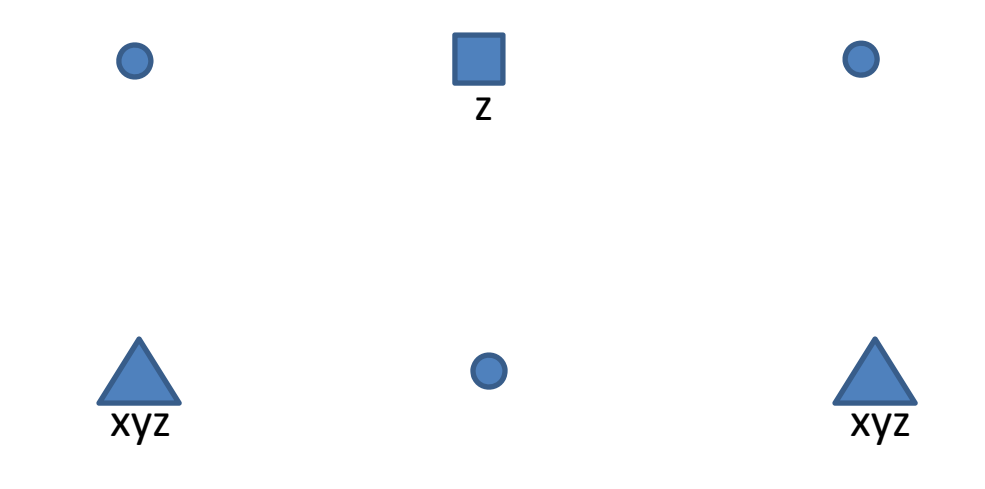

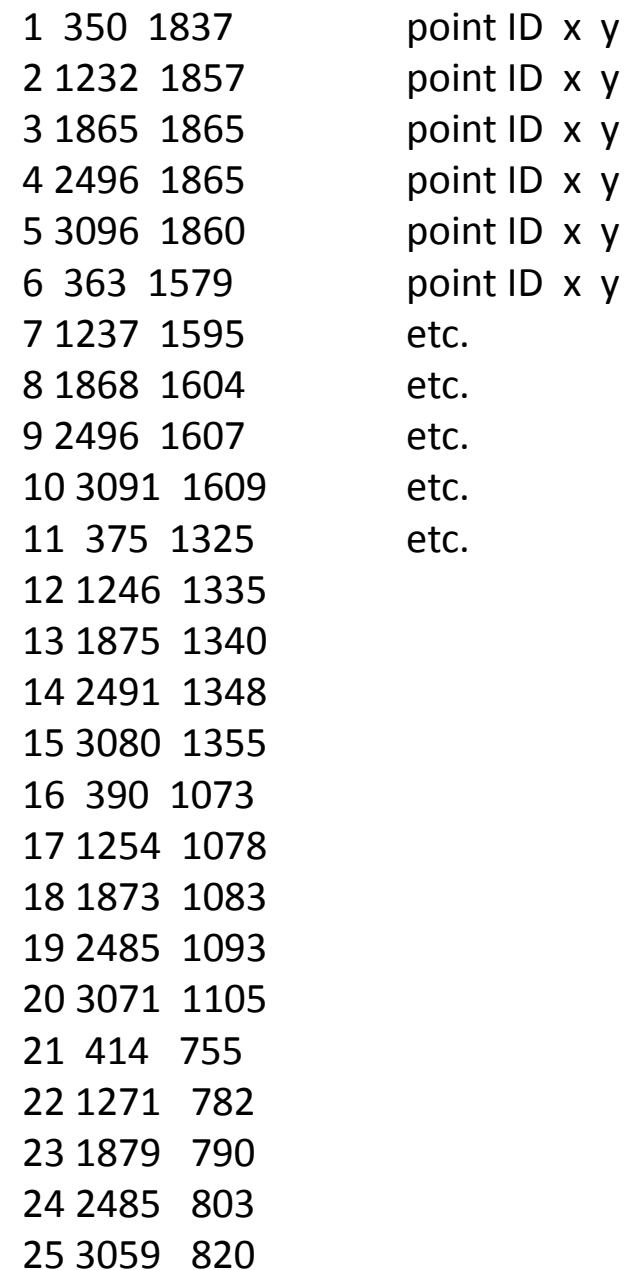

 $n t$  ID x y  $n t$  Annotated version of a photo measurement file phxxxx.dat

## **STEPS**

- •Copy all files into one folder
- •Select points
- •Measure each photo for all selected points that fall on that photo
- •Run pba\_sc2 script using fixed internal camera parameters to check measurement quality (your residuals should not be larger than approx. 10 pixels)
- •Run pba\_sc2 script using free internal camera parameters, note the estimated values for internal parameters at the end of the listing
- •Capture final output using "diary" command
- •Submit final listing, and all photo measurement files, and some graphic showing point selection

If you have trouble with the first adjustment step – suggest running with few points, then add others <sup>a</sup> few at <sup>a</sup> time. You will need to be conversant with notepad or other text editor to do this.

You are welcome to do this with your own camera, but getting approximate coordinates and orientations for the photo stations is <sup>a</sup> challenge – I am working on some algorithms and software to get those for you, but it is not ready to go. It will be based on multiple runs of the the linear, 8‐point algorithm for relative orientation, between successive pairs of photos, until we have all photos connected. Also getting physical sensor size may be <sup>a</sup> challenge.